# Outil de déploiement de travaux pratiques SD-WAN pour Cisco Modeling Labs

#### Table des matières

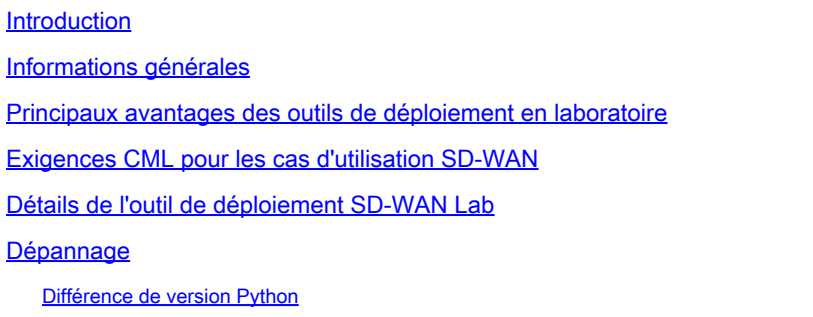

## Introduction

Cet article décrit comment créer un fabric SD-WAN Catalyst dans [Cisco Modeling](https://developer.cisco.com/modeling-labs/) Labs (CML) de manière automatisée à l'aide de l'[outil de déploiement de travaux pratiques open source.](https://github.com/cisco-open/sdwan-lab-deployment-tool)

## Informations générales

L'outil de déploiement de TP SD-WAN automatise la création de fabric SD-WAN dans CML et simplifie considérablement de nombreuses étapes, notamment l'ajout de routeurs de périphérie SD-WAN au fabric, l'installation de certificats et d'autres tâches d'intégration.

Avant que l'outil de TP SD-WAN ne soit utilisé, les utilisateurs devaient déployer manuellement des contrôleurs SD-WAN et des routeurs de périphérie dans CML. Pour plus d'informations, reportez-vous à la section .

Maintenant, le processus est entièrement automatisé et prend des minutes, pas des heures. Regardez une brève démonstration de l'outil de TP dans [cette vidéo YouTube.](https://youtu.be/WxiZ5bxlDk8?si=ObADMJevF2mpBnQU)

#### Principaux avantages des outils de déploiement en laboratoire

- Création entièrement automatisée de contrôleurs SD-WAN
- Ajout de plusieurs filiales avec des routeurs SD-WAN Edge en une seule tâche automatisée
- Deux transports SD-WAN : Internet et MPLS
- Possibilité d'introduire la latence comme émulation de liaison WAN
- Fonctionnalités de sauvegarde et de restauration
- Repo Open Source sur GitHub
- La <u>version interne à Cisco</u> de l'outil SD-WAN Lab a été utilisée plus de 900 fois depuis sa création dans différentes organisations, y compris les ventes, CX (TAC et PS) et BU. Pour

plus d'informations sur la version interne de Cisco, reportez-vous à .

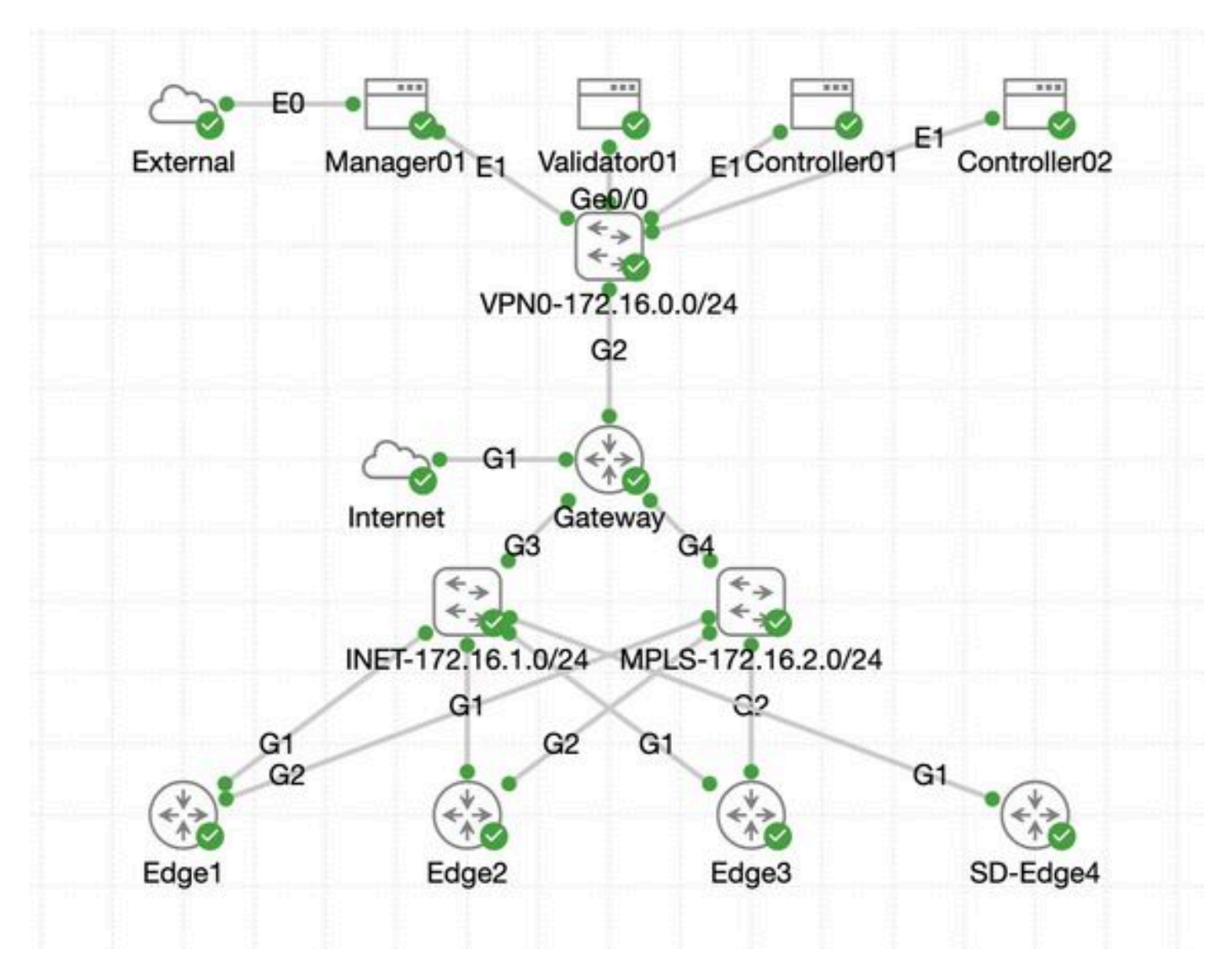

#### Exigences CML pour les cas d'utilisation SD-WAN

- CML peut être déployé sur un serveur local (sans système d'exploitation ou en tant que machine virtuelle sur ESXi) ou sur AWS.
- Prend en charge le clustering pour augmenter la capacité.
- Pour les utilisateurs internes de Cisco : vous pouvez obtenir une licence .
- Pour les clients externes : différents niveaux de licence disponibles *ici*.
- Le Guide d'installation (identique pour les utilisateurs internes et externes) est [disponible ici](https://developer.cisco.com/docs/modeling-labs/).
- Option recommandée pour la simulation SD-WAN : cluster CML sur site avec peu de serveurs.

### Détails de l'outil de déploiement SD-WAN Lab

L'outil est actuellement pris en charge sur les systèmes Linux/MacOS, car un package de •dépendance (pyats) n'est disponible que pour ces systèmes.

- Pour exécuter l'outil sous Windows, vous aurez besoin d'une machine virtuelle/conteneur Linux ou de Linux sous Windows avec [WSL.](https://learn.microsoft.com/en-us/windows/wsl/install) Vous trouverez toutes les dépendances dans le fichierpyproject.toml: <https://github.com/cisco-open/sdwan-lab-deployment-tool/blob/main/pyproject.toml>
	- Voir toutes les étapes d'installation, les exemples d'utilisation et le code source sur GitHub.
	- Assurez-vous que la connexion réseau entre l'hôte exécutant l'outil de travaux pratiques et le serveur/cluster CML est suffisamment rapide. Cela facilite le téléchargement de l'image logicielle des contrôleurs SD-WAN.

• Vous avez des questions sur l'outil de déploiement SD-WAN Lab ? Envoyez un e-mail à l'adresse [cml-sdwan-lab](mailto:cml-sdwan-lab-tool@external.cisco.com)[tool@external.cisco.com](mailto:cml-sdwan-lab-tool@external.cisco.com)

#### Dépannage

#### Différence de version Python

À partir de fin avril 2024, les outils de TP nécessitent Python version 3.9. Si vous avez une version plus récente de Python, l'installation peut échouer. Veuillez noter que le support de python 3.12 sera bientôt disponible.

Exemple d'une installation échouée à cause d'une version Python incorrecte :

(venv) [csdwan] \$ pip install --upgrade catalyst-sdwan-lab Collecting catalyst-sdwan-lab Downloading ca

Pour résoudre le problème, vous pouvez placer Python 3.9 devant 3.12 dans vos variables d'environnement, utiliser pyenv pour passer d'une version à l'autre ("pyenv global 3.9") ou rétrograder de 3.12 à 3.9.

#### À propos de cette traduction

Cisco a traduit ce document en traduction automatisée vérifiée par une personne dans le cadre d'un service mondial permettant à nos utilisateurs d'obtenir le contenu d'assistance dans leur propre langue.

Il convient cependant de noter que même la meilleure traduction automatisée ne sera pas aussi précise que celle fournie par un traducteur professionnel.